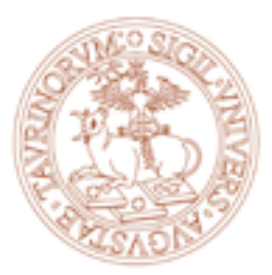

## UNIVERSITÀ DEGLI STUDI DI TORINO

**Corso di Laurea magistrale in Scienze pedagogiche e Programmazione e gestione dei servizi educativi e formativi**

# **Incontro di accoglienza Matricole**

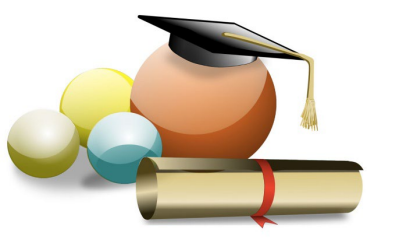

**Torino, 15 febbraio 2024**

# **Presentazione di My Unito**

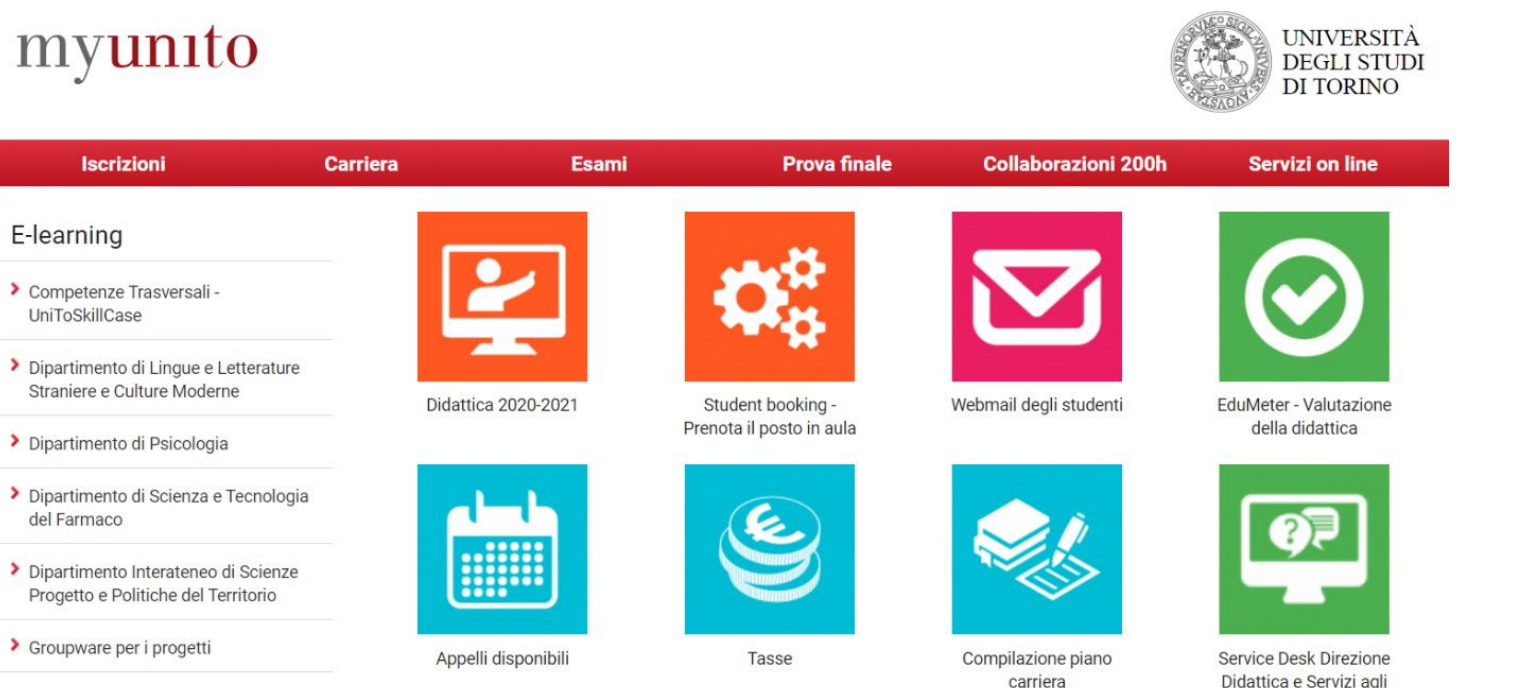

SClenze Video On Line

Didattica e Servizi agli Studenti

La sezione MyUnito permette agli studenti di accedere (inserendo le proprie credenziali) ai servizi di fianco elencati.

In questa sezione è possibile compilare il **Piano carriera**, accedere alla propria **Mail istituzionale**, completare la valutazione **Edumeter**, iscriversi agli **Appelli**, visionare la situazione **Tasse** e le modalità della **didattica** (specie in questo periodo).

E' possibile scaricare **l'app. MyUnito** che permette di accedere a questi servizi comodamente dal vostro Smartphone.

## **Mi sono immatricolato/a… e adesso?**

### **Compilazione Piano Carriera**

Possono compilare il piano carriera tutti gli studenti che siano **in regola con il pagamento delle tasse universitarie** previste per l'anno accademico in corso.

Il piano carriera deve essere **compilato/modificato ogni anno nei periodi di apertura** e va ricompilato interamente ogni volta che sia necessario apportare modifiche.

Il piano carriera correttamente compilato o modificato dovrà risultare in stato "**APPROVATO**"

Il sistema invierà un messaggio automatico di conferma del buon esito della procedura all'indirizzo di posta elettronica istituzionale.

### **Scadenze**

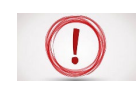

**Entro il 30 gennaio 2024:**

scelta/modifica dell'impegno (full time/part time)

#### **Entro il 30 maggio 2024**

- compilazione/modifica del piano carriera

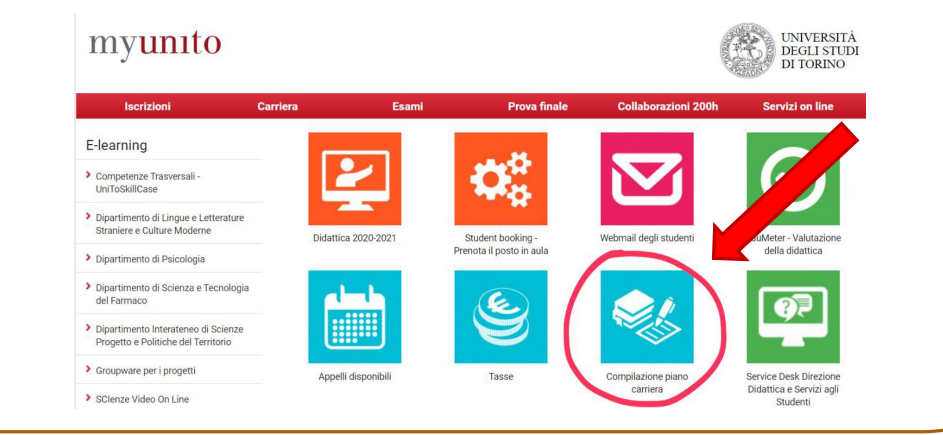

**Per visionare il «Regolamento dei piano di studio»:**  Sito CdL Studiare Piano Carriera Piano carriera per coorte (in fondo alla  $p_{1}p_{2}$  Piano carriera- anno accademico 2023-2024 $\rightarrow$ Scaricare il documento.

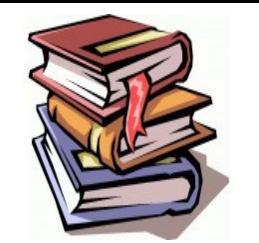

# **Orario Lezioni e Insegnamenti**

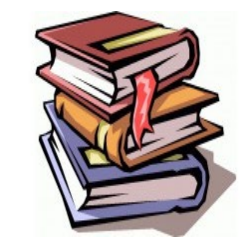

Gli orari delle lezioni, progressivamente aggiornati, sono pubblicati sul sito web nelle pagine delle schede descrittive dei singoli **Insegnamenti** (al fondo della pagina - icona **Orario lezioni**)

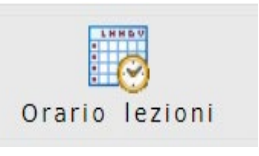

Prima di cercare l'orario delle lezioni è bene definire chiaramente il percorso di studi tenendo conto delle indicazioni contenute nel piano carriera.

E' necessario **iscriversi** (attraverso l'icona presente in fondo alla pagina) alla pagina dei singoli insegnamenti per ricevere eventuali e-mail o avvisi.

Registrati al corso

Per accedere ai singoli insegnamenti: Sito CdL $\rightarrow$ Studiare $\rightarrow$ Insegnamenti

All'interno delle pagine di ciascun insegnamento troverete:

Obiettivi formativi Risultati dell'apprendimento attesi **D** Programma Modalità di insegnamento Modalità di verifica dell'apprendimento Testi consigliati e bibliografia Strumenti didattici

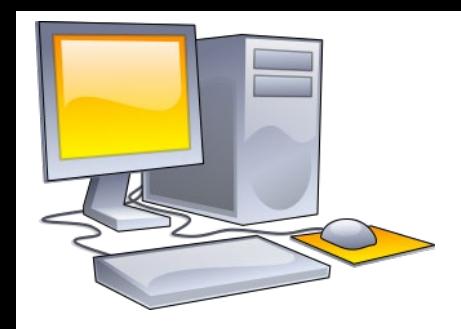

# **Accesso e utilizzo di Moodle (e-learning)**

**Moodle** è una piattaforma sulla quale reperire il materiale didattico dei diversi corsi.

Vi si può accedere direttamente dalla pagina dei singoli insegnamenti, cliccando sulla seguente icona (in fondo).

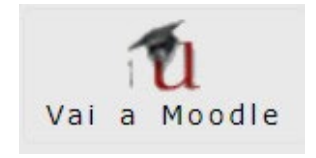

Si deve effettuare l'accesso inserendo le proprie credenziali.

Un'altra modalità per accedere alla piattaforma è quella di andare sul sito: [https://elearning.unito.it/scienzeumani](https://elearning.unito.it/scienzeumanistiche/) stiche/

Accedere alla sezione di **Filosofia e Scienze dell'educazione** nella quale saranno elencati tutti i corsi con il relativo materiale didattico della disciplina selezionata.

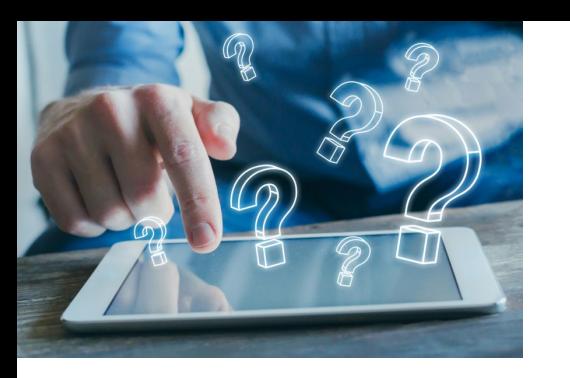

## **Edumeter e iscrizione agli esami**

**Edumeter** è un modulo creato per raccogliere, in via telematica e in **modalità anonima**, le valutazioni degli studenti per contribuire al **miglioramento dell'insegnamento** universitario.

È necessario compilare i **questionari** relativi ad **ogni insegnamento** inserito nel piano carriera al fine di potersi iscrivere agli esami.

Una volta compilato il questionario della materia scelta su Edumeter, sarà possibile **prenotarsi agli appelli** e visionare quelli disponibili cliccando sull'icona in foto nella propria pagina di **MyUnito**:

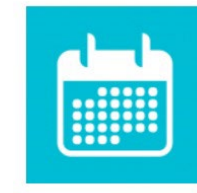

Appelli disponibili

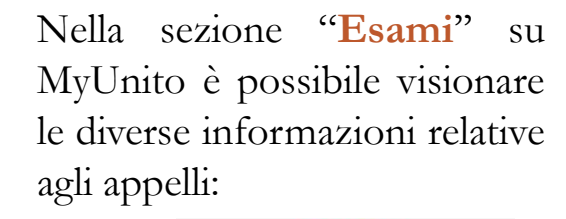

#### Esami

**EduMeter - Valutazione** della didattica

Appelli disponibili

Bacheca prenotazioni

Bacheca esiti

Libretto esami

Esami da autocertificare

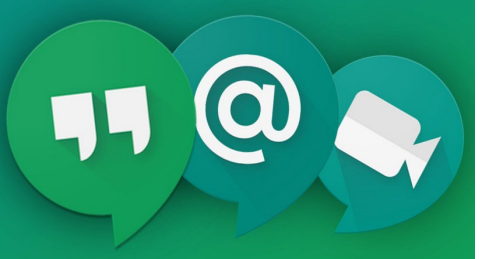

## **Piattaforme: Webex e Meet**

Webex e Google Meet sono due piattaforme social che vengono utilizzate per effettuare **video-lezioni** ed **esami online**. Il link per il collegamento verrà inviato dal professore attraverso la mail istituzionale o verrà indicato sulla pagina del corso.

**Webex** può essere utilizzato online o tramite l'app. da [scaricare](https://unito-edu.webex.com/webappng/sites/unito-edu/dashboard?siteurl=unito-edu) dal sito di Unito.

E' necessario inserire le proprie informazioni personali (nome e cognome e email di Unito).

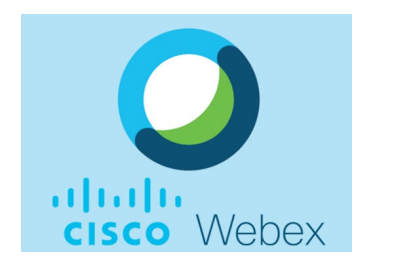

**Google Meet** è una risorsa di Google a cui si può accedere con la propria mail istituzionale.

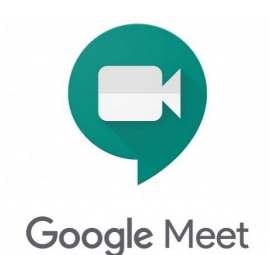

### **Classe di concorso A-18**

### Filosofia e Scienze umane

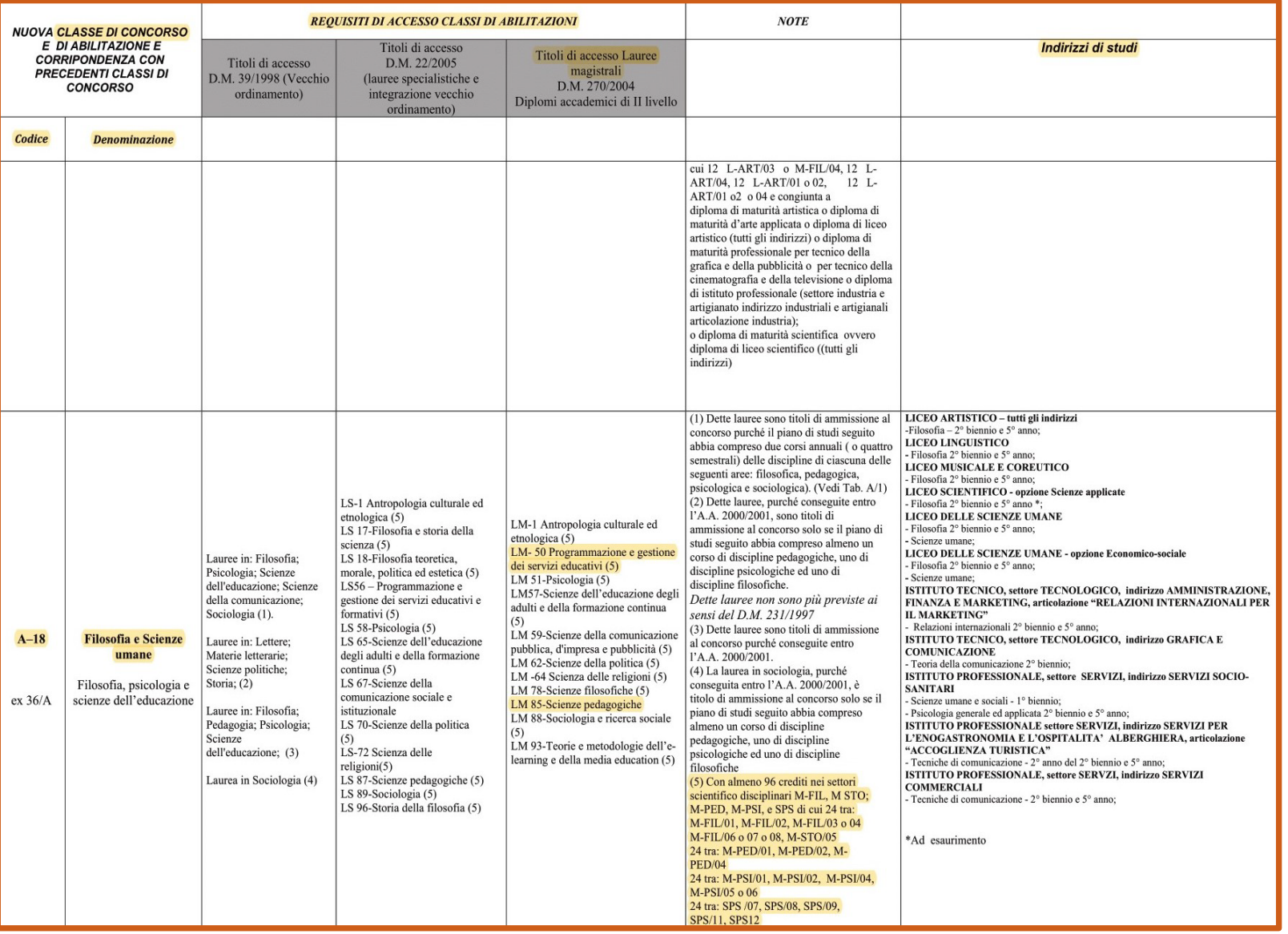

## **Classe di concorso A-19**

### Filosofia e Storia

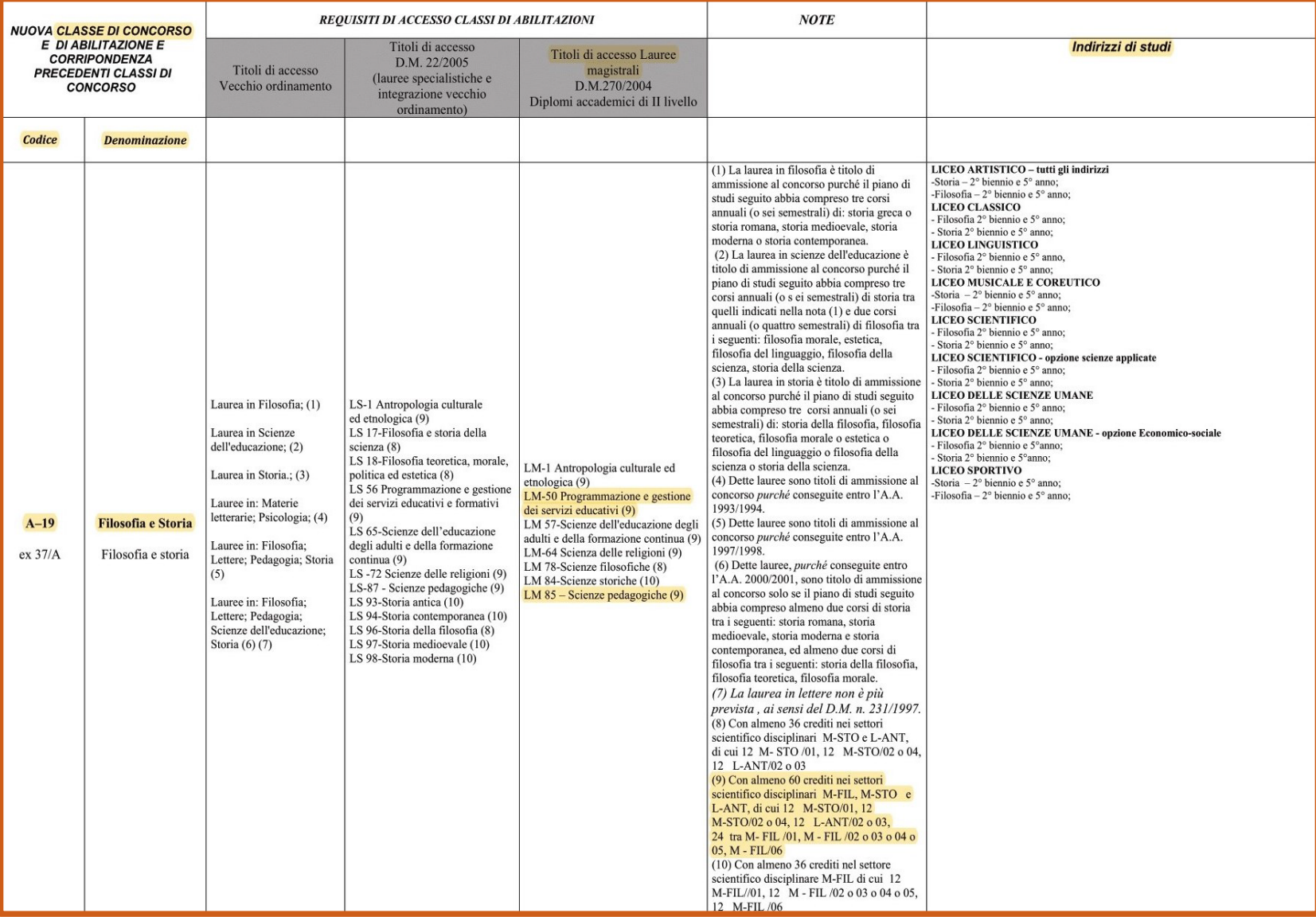

## **Commissione pratiche student\***

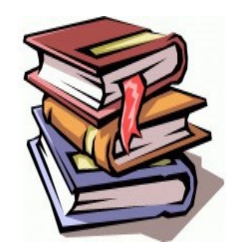

### **Riconoscimento e convalida insegnamenti**

Possono essere convalidati **SOLO** gli insegnamenti che provengono da un altro percorso Magistrale o da master (nel caso dell'insegnamento libero).

### **ITER**

Fare richiesta alla segreteria studenti a cui segue delibera della Commissione

### **CONTATTI**

[maria.morandini@unito.it](https://elearning.unito.it/scienzeumanistiche/course/view.php?id=3135) [federico.zamengo@unito.it](https://elearning.unito.it/scienzeumanistiche/course/view.php?id=3135) [paola.zonca@unito.it](https://elearning.unito.it/scienzeumanistiche/course/view.php?id=3135) [adelaide.gallina@unito.it](https://elearning.unito.it/scienzeumanistiche/course/view.php?id=3135)

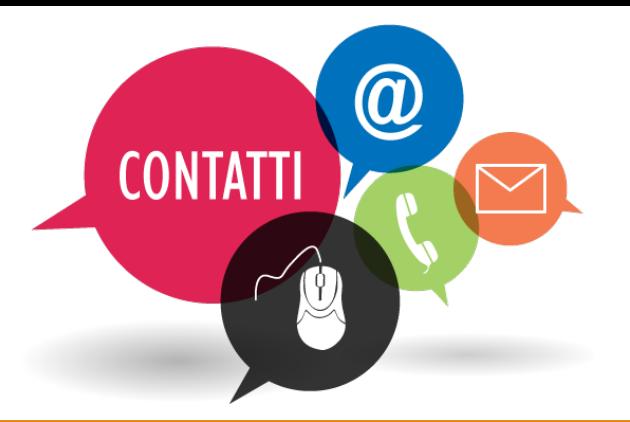

**Segreteria Studenti:** La Segreteria Studenti del Polo di Scienze Umanistiche è in **via S. Ottavio 17/4**

Per contattarla è possibile scrivere all'**[Help Desk](https://hdstudenti.unito.it/)**

**Formazione insegnanti scuola secondaria [\(CIFIS\)](https://www.tfa-piemonte.unito.it/do/home.pl):** Vicolo Benevello, 3/a Telefono: 011 6702887 Email: [formazioneinsegnanti.piemonte](mailto:formazioneinsegnanti.piemonte@unito.it) @unito.it

**Ufficio Tasse:** Telefono: 011 6709902 (da lunedì a venerdì dalle 9 alle 12) al **Service Desk** della Direzione Didattica e Servizi agli Studenti

> **[Biblioteca Scienze](https://www.bibliosum.unito.it/it/biblioteche-e-mediateca/sedi-orari-e-contatti)  dell'educazione:**

Via Gaudenzio Ferrari, 9 Telefono: 011 670 3181 **[Biblioteca DFE:](https://www.google.com/search?ei=dGEIYJeHJceZkwWA3ZrQCg&q=biblioteca+scienze+dell)** Piano -1 Palazzo Nuovo Via Sant'Ottavio, 20 Telefono: 011 6708206

**Rappresentanti studenti e studentesse [LM-50 e](https://servizieducativi.campusnet.unito.it/do/home.pl/View?doc=/Studiare/Tutorato.html) [LM-85](https://scienzepedagogiche.campusnet.unito.it/do/home.pl/View?doc=/Studiare/Tutorato.html)**

**Programmazione (LM 50): Chiara Rossotto [chiara.rossotto@edu.unito.it](mailto:chiara.rossotto@edu.unito.it)**

**Scienze Pedagogiche (LM 85): Ludovica Curti [ludovica.curti@edu.unito.it](mailto:ludovica.curti@edu.unito.it) Camilla Pellegrino** [camilla.pellegrino@edu.unito.it](mailto:camilla.pellegrino@edu.unito.it)

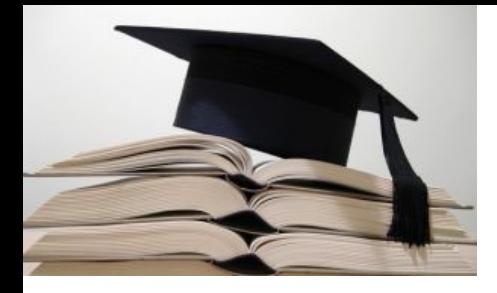

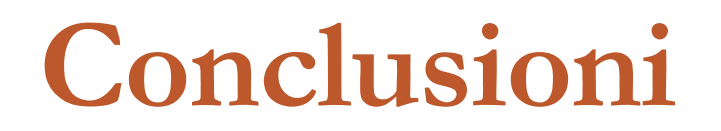

Vi raccomandiamo di consultare sempre:

- la **mail istituzionale**
- gli aggiornamenti sul **sito ufficiale** dei rispettivi Corsi di Laurea:

<https://scienzepedagogiche.campusnet.unito.it/do/home.pl>

<https://servizieducativi.campusnet.unito.it/do/home.pl>

Commissione pratiche studenti e studentesse LM [maria.morandini@unito.it](https://elearning.unito.it/scienzeumanistiche/course/view.php?id=3135) [federico.zamengo@unito.it](https://elearning.unito.it/scienzeumanistiche/course/view.php?id=3135) [paola.zonca@unito.it](https://elearning.unito.it/scienzeumanistiche/course/view.php?id=3135) [adelaide.gallina@unito.it](mailto:adelaide.gallina@unito.it) [tanja.cerruti@unito.it](mailto:tanja.cerruti@unito.it)